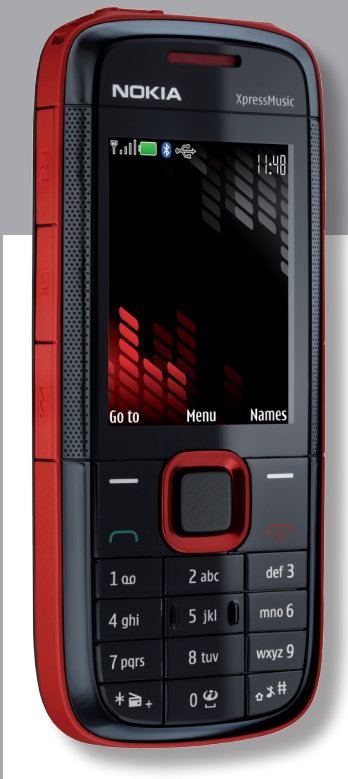

# **Nokia -aren Xpress Music5130**

### **Erabiltzailearen eskuliburua**

**NOKIA** 

**Euskaltelek itzulitako eta ekoiztutako eskuliburua**

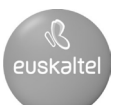

#### ADOSTASUN-DEKLARAZIOA

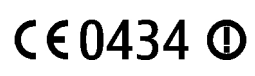

Honen bidez, NOKIA CORPORATIONek adierazten du RM-495ak 1999/5/ CE Direktibako oinarrizko baldintzak eta aplikatu edo eskatu beharreko gainerako xedapenak betetzen dituela. Adostasun-deklarazioaren kopia bat dago helbide honetan: http://www.nokia.com/phones/declaration\_of conformity/.

© 2008 Nokia. Eskubide guztiak erreserbatuta.

Nokia, Nokia Connecting People eta Navi markak Nokia Corporation-en merkataritzako markak edo marka erregistratuak dira. Nokia tune Nokia Corporation-ek erregistratutako doinua da. Hemen aipatzen diren gainerako produktuak eta enpresen izenak haien jabeen marka komertzialak edo erregistratuak izan daitezke.

Debekatuta dago dokumentu osoa edo zati bat inolako eratan erreproduzitzea, transferitzea, banatzea edo jasotzea, Nokiaren aldez aurreko eta idatzizko baimenik gabe.

US Patent No 5818437 and other pending patents. T9 text input software Copyright® 1997-2008.Tegic Communications, Inc. Eskubide guztiak erreserbatuta.

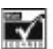

Includes RSA BSAFE cryptographic or security protocol software from RSA Security.

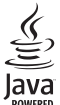

sJava and all Java-based marks are trademarks or registered trademarks of Sun Microsystems, Inc.

This product is licensed under the MPEG-4 Visual Patent Portfolio License (i) for personal and noncommercial use in connection with information which has been encoded in compliance with the MPEG-4 Visual Standard by a consumer engaged in a personal and noncommercial activity and (ii) for use in connection with MPEG-4 video provided by a licensed video provider. No license is granted or shall be implied for any other use. Additional information, including that related to promotional, internal, and commercial uses, may be obtained from MPEG LA, LLC. See http:// www.mpegla.com

Produktu honek Ikusizko MPEG-4 Patenteen Zorroaren Lizentzia izan behar du, (i) kontsumitzaile batek helburu ez-komertzialarekin eta pertsonalarekin Ikusizko MPEG-4 Estandarraren arabera kodetutako informazioarekin lotutako erabilera pertsonal eta ez-komertzialerako, (ii) bideo-irtenbideen hornitzaile baimendu batek eskainitako MPEG-4 bideoarekin lotutako erabilera bateraturako. Ez da barne hartzen ez eta inplizituki hartzen ere beste zerbaiterako erabiltzeko lizentziarik. Erabilera komertzialari, sustatzaileari eta MPEG LA, LLC-ri buruzko informazio gehiago eska dezakezu. Visite http://www.mpegla.com.

Nokiak etengabe garatzeko politikarekin lan egiten du, eta eskubidea dauka dokumentu honetan deskribatutako produktuetan aldaketak eta hobekuntzak egiteko aurrez ohartarazi gabe.

APLIKATU BEHARREKO LEGEEK ONARTZEN DUTEN NEURRIAN, NOKIAK EZ DITU BERE GAIN HARTZEN DATUEN EDO SARREREN GALERAK, EZ ETA INOLAKO KALTE BEREZIAK ERE, ISTRIPUEN ONDORIO DIRENAK, ZUZENEKOAK EDO ZEHARKAKOAK, ARRAZOIA EDOZEIN DELA ERE.

DOKUMENTU HONETAKO EDUKIA BERE HORRETAN EMATEN DA. DOKUMENTU HONEN ZEHAZTASUNAK, FIDAGARRITASUNAK ETA EDUKIAK EZ DUTE BERMERIK IZANGO, EZ ESPLIZITURIK, EZ INPLIZITURIK, INDARREAN DAGOEN LEGEAK HORI ADIERAZI EZEAN, EZ ETA, BESTEAK BESTE, HELBURU JAKIN BATERAKO MERKATURATZE-BERMERIK ETA EGOKI IZATEAREN ONDORIOZKO BERMERIK ERE. NOKIAK ESKUBIDEA DU EDOZEIN UNETAN, AURREZ JAKINARAZI GABE, DOKUMENTU HAU BERRIKUSI EDO BALIOGABETZEKO.

Aplikazio, produktu eta zerbitzu jakin batzuk eskura egotea desberdina izan daiteke eskualde batetik bestera. Jarri harremanetan Nokiaren banatzailearekin, xehetasun gehiagori eta aukeran dauden hizkuntzei buruzko informazioa izateko.

#### Esportazioa kontrolatzea

Produktu honek AEBko eta beste herrialde batzuetako araudien eta legearen araberako osagaiak, teknologia edo softwarea izan ditzake. Debekatuta dago legeak urratzea.

Gailuarekin emandako hirugarrenen aplikazioak Nokiarekin elkartuta edo harremanetan ez dauden pertsonek edo erakundeek sortutakoak edo haienak izan daitezke. Nokiak ez du hirugarrenen aplikazioen gaineko copyright-ik, ez eta jabego intelektualaren eskubiderik ere. Beraz, Nokia ez da aplikazio horien euskarrien funtzioen eta azken erabiltzaileentzako euskarrien arduradun, ez eta aplikazioetako edo materialetako informazioaren arduradun ere. Nokiak ez du bermerik eskaintzen hirugarrenen aplikazioen kasuan. APLIKAZIOAK ERABILTZEAN, ONARTZEN DUZU APLIKAZIO HORIEK BAKARRIK EMATEN DIRELA, BERME ESPLIZITURIK EDO INPLIZITURIK GABE, ETA APLIKATU BEHARREKO LEGEAK ONARTZEN DUENERA ARTE. HALABER, ONARTZEN DU EZ NOKIAK EZ HAREN FILIALEK EZ DUTELA BERMERIK ESKAINTZEN, EZ ESPLIZITURIK, EZ INPLIZITURIK, EZTA JABETZAREN, KOMERTZIALIZATZEAREN EDO HELBURU JAKIN BATERAKO EGOKITZEAREN BERMEAK EDOTA APLIKAZIOEK PATENTE, COPYRIGHT, MARKA KOMERTZIAL EDO HIRUGARRENEN BESTE ZENBAIT ESKUBIDE BETETZEKO BERMEAK ERE.

#### FCC / INDUSTRY CANADA-REN OHARRA

Gailuak eragina izan dezake irratiaren edo telebistaren seinalearen harreran (adibidez, telefonoa hargailu batetik gertu erabiltzen denean). FCCk edo Industry Canadak telefonoa gehiago ez erabiltzeko eska diezazukete, interferentzia horiek ezaba ezin badaitezke. Laguntza behar izanez gero, jarri harremanetan banatzailearekin. Gailu honek FCC araudien 15. atala betetzen du. Funtzionamenduak bi baldintza hauek bete behar ditu: (1) gailu honek ez du interferentzia kaltegarririk sortu behar eta (2) jasotzen duen edozein interferentzia onartu behar du, nahi ez den funtzionamendua eragin dezaketenak barne. Nokiaren baimenik gabe gailuan aldaketak eginez gero, ekipoa erabiltzeko baimena ken dakioke erabiltzaileari.

9213072/1. edizioa ES

# **Aurkibidea**

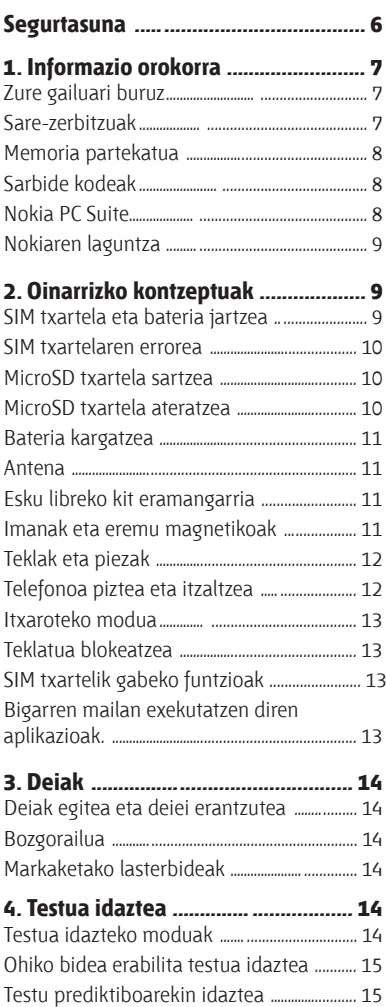

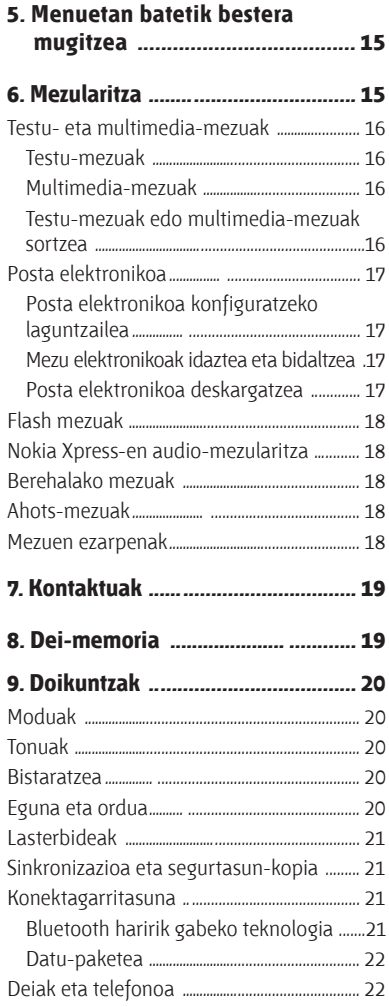

#### **Aurkibidea**

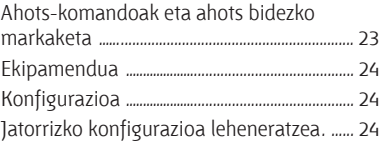

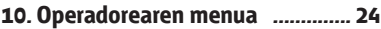

**11. Galeria .......................................... 25**

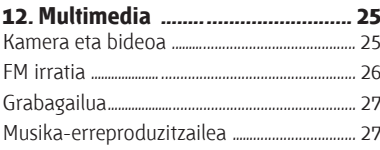

**13. Jokoak .................. ......................... 27**

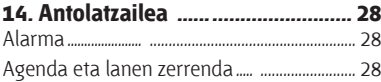

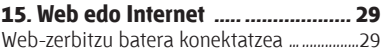

- **16. SIM zerbitzuak ..... ........................ 29**
- **Hobekuntzak ...................................... 30**
- **Bateria ................................................ 30** Bateriari eta kargagailuari buruzko informazioa ..................................................................30 Nokia bateriak autentifikatzeko arauak .... 31 Hologramaren egiazkotasuna.... ................ 31 Zer gertatzen da bateria benetakoa ez bada? ............................................................................. 32
- **Zainketa eta mantentze-lana... ........ 32** Birziklatzea............... .................................................... 33

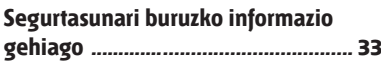

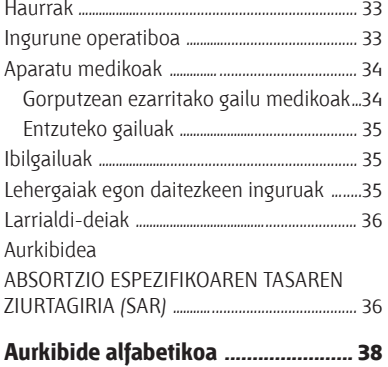

# **Segurtasuna**

Irakurri jarraibide erraz hauek. Arauak ez errespetatzea arriskutsua edo legez kontrakoa izan daiteke. Irakurri erabiltzailearen eskuliburu osoa informazio gehiago izateko.

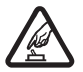

**PIZTU TELEFONOA ARRISKURIK GABE**<br>Ez piztu gailua mugikorrak erabiltzea debekatuta dagoen lekuetan edo<br>interferentziak ego ditazkeen edo arriskuren bat ekar datakeen lekuetan interferentziak sor ditzakeen edo arriskuren bat ekar dezakeen lekuetan.

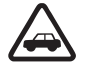

**CORPIDEAN ERNE IBILTZEA FUNTSEZKOA DA**<br>Errespetatu tokian tokiko legedia. Gidatzen duzun bitartean, eskuak libre izan beti<br>Externalism maiabaak gain abal izateko Gogoratu erregidean gidatzeko laben. autoarekin maniobrak egin ahal izateko. Gogoratu errepidean gidatzeko lehen araua arretaz ibiltzea dela.

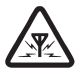

**EXTERFERENTZIAK**<br>Gailu mugikor guztiek jaso ditzakete haien errendimenduari eragin diezaioketen interferentziak.

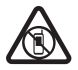

**a LEKU MUGATUETAN ITZALTZEA**<br>Errespetatu murrizketa guztiak. Itzali gailua hegazkinetan eta ekipo medikoetatik,<br>erreggistatik, preduktu kimikoetatik eta leberketak gitan diren takistatik burbil. erregaietatik, produktu kimikoetatik eta leherketak egiten diren tokietatik hurbil dauden lekuetan.

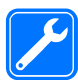

i**ZERBITZU TEKNIKO GAITUA** Zerbitzu teknikoetako langile gaituek soilik instala edo konpon dezakete produktua.

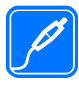

**EKIPAMENDUA ETA BATERIAK**<br>Fabrikatzaileak onartutako ekipamendua eta bateriak soilik erabili. Ez konektatu bateraezinak diren produktuak.

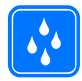

k**URAREKIKO ERRESISTENTZIA** Zure gailuak ezin du ura jasan. Ez ezazu busti.

# **1. Informazio orokorra**

### **Zure gailuari buruz**

Gidaliburu honetan deskribatutako gailu mugikorraren erabilera sare hauek onartzen dute: GSM 850, 900, 1800 eta 1900 MHz. Sareei buruz informazio gehiago izateko, jarri zure zerbitzuhornitzailearekin harremanetan.

Gailu honetako funtzioak erabiltzean, errespetatu legeak eta gainerako pertsonen pribatutasuna eta legezko eskubideak, copyright-ak barne, baita tokiko ohiturak ere.

Copyright-en babesak direla eta, agian, irudi, musika eta beste eduki batzuk ezingo dituzu kopiatu, aldatu edo transferitu.

Aurrez instalatutako gogokoak edo estekak izan ditzake gailuak, hirugarrenen Interneteko guneetara sartzeko. Halaber, hirugarrenen guneetara sar zaitezke gailuaren bidez. Hirugarrenen guneak ez daude Nokiari lotuta; horrenbestez, Nokiak ez ditu babesten webgune horiek, eta ez du bere gain hartzen horiekiko erantzukizunik. Gune horietara sartzen bazara, kontuz ibili beharko duzu segurtasunari eta edukiari dagokionez.

**Oharra:** gailu honen funtzioak —erlojuaren alarma salbu— erabiltzeko, piztuta egon behar du. Ez piztu haririk gabeko gailua interferentziak sor ditzakeen edo arriskuren bat ekar dezakeen lekuetan.

Gogoratu telefonoan gordetzen duzun informazio garrantzitsu guztiaren segurtasun-kopiak egitea edo idatziz erregistratzea.

Beste gailu batekin konektatu nahi baduzu, lehenik irakurri dagokion erabiltzailearen gidaliburua, segurtasun-jarraibideak zein diren ongi jakiteko. Ez konektatu bateraezinak diren produktuak.

Baliteke eskuliburu honetan agertzen diren irudiak eta gailuaren pantailakoak berdinak ez izatea.

### **Sare-zerbitzuak**

Gailua erabiltzeko, haririk gabeko zerbitzuen hornitzaile baten zerbitzuak kontratatu behar dituzu. Prestazio askok sare-funtzio bereziak behar dituzte. Funtzio horiek ez daude erabilgarri sare guztietan. Litekeena da, sare batzuetan, zerbitzu-hornitzailearekin hitzarmen bat sinatu behar izatea sare-zerbitzua erabili ahal izateko. Sare-zerbitzu batzuk erabiltzean datu-transmisioa gertatzen da. Galdetu zerbitzu-hornitzaileari tarifa arruntak eta desplazamendu-zerbitzuenak. Zure zerbitzuhornitzaileak emango dizkizu jarraibideak, eta jakinaraziko dizu zenbat kobratuko dizuten. Litekeena da sare batzuek zenbait muga izatea eta horiek sare-zerbitzuak erabiltzeko moduan eragitea. Adibidez, baliteke sare batzuek ez onartzea hizkuntzaren menpe dauden zenbait karaktere eta zerbitzu, eta litekeena da zerbitzu-hornitzaileak eskatu izana funtzio batzuk gailuan erabilgarri edo aktibatuta ez egotea. Hala bada, funtzio horiek ez dira agertuko zure telefonoaren menuan.

#### **Informazio orokorra**

Zure gailuak konfigurazio bereziak izan ditzake; esate baterako, aldaketak menuen izen eta ordenetan eta menuetan. Informazio gehiago nahi baduzu, jarri zerbitzu-hornitzailearekin harremanetan.

Telefono honek WAP 2.0 (HTTP eta SSL) protokoloak onartzen ditu, eta horiek TCP/IP protokoloekin exekutatzen dira. Gailu honetako funtzio batzuek (adibidez, MMS multimedia-mezularitza, nabigatzailea eta posta elektronikoa) teknologia horietarako sare-euskarria behar dute.

### **Memoria partekatua**

Gailu honen ondorengo funtzioek memoria parteka dezakete: multimedia-mezularitza (MMS), posta elektronikoa eta berehalako mezularitza. Funtzio horietako bat edo gehiago erabiliz gero, memoria partekatzen duten gainerako funtzioentzako memoria murritz daiteke. Litekeena da telefonoak mezu bat erakustea, memoria beteta dagoela adieraziz, baldin eta memoria partekatzen duten funtzioetako bat erabiltzen ahalegintzen bazara. Kasu horretan, ezabatu memoria partekatua erabiltzen duen informazioaren zati bat edo gordetako sarrera batzuk.

### **Sarbide kodeak**

Segurtasun-kodeak telefonoa baimenik gabe erabiltzetik babesten du. Kodea sor eta alda dezakezu, eta telefonoa konfiguratu, kodea eska dezan. Gorde kodea leku sekretu eta seguruan, telefonotik urrun. Kodea galdu eta telefonoa blokeatuz gero, laguntza eskatu beharko duzu, eta baliteke kargu gehigarriak aplikatzea. Informazio gehiago behar izanez gero, jarri harremanetan Nokiaren zerbitzugune batekin edo telefonoaren banatzailearekin.

PIN kodea SIM txartelarekin batera ematen da, eta telefonoa baimenik gabe erabiltzetik babesten du. PIN2 kodea SIM txartel batzuekin ematen da, eta zerbitzu jakin batzuetara sartzeko behar da. PIN edo PIN2 kodea hiru aldiz oker sartzen baduzu, PUK edo PUK2 kodea eskatuko dizu. Ez badituzu, jarri harremanetan zerbitzu-hornitzailearekin.

Moduluaren PINa beharrezkoa da SIM txartelaren segurtasun-moduluko informazioan sartzeko. Litekeena da sinaduraren PINa sinadura digitalerako beharrezkoa izatea. Deiak murrizteko pasahitza beharrezkoa da deiak murrizteko zerbitzua erabiltzeko.

Telefonoak sarbide-kodeak eta segurtasun-ezarpenak nola erabili konfiguratzeko, hautatu **Menua > Ezarpenak > Segurtasuna.**

### **Nokia PC Suite**

PC Suite eta hari buruzko informazio gehiago Nokiaren webgunean (www.nokia.com/support) lor dezakezu.

## **Nokiaren laguntza**

Ikus www.nokia.com/support gunea edo zure herrialdeko Nokiaren webgunea, eskuliburu honen azken bertsioa eskuratzeko, informazio osagarria irakurtzeko, deskargak egiteko eta Nokiaren produktuei lotutako zerbitzuak zein diren jakiteko.

### **Konfigurazioa doitzeko zerbitzua**

Deskargatu doan konfigurazioko ezarpenak (MMS, GPRS, posta elektronikoa edo beste zerbitzu batzuetarako), www.nokia.com/support gunetik, modelo honetarako.

#### **Nokia Care-ren zerbitzuak**

Nokia Care zerbitzuekin harremanetan jarri nahi izanez gero, kontsultatu Nokiaren harremanetarako zentroen zerrenda www.nokia.com/customerservice Care gunean.

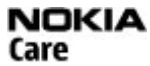

#### **Mantentze-lanak**

Mantentze-lanetako zerbitzuak eskuratzeko, bilatu hurbilen duzun Nokia Care-ren zentroa www. nokia.com/repair gunean.

# **2. Oinarrizko kontzeptuak**

### **SIM txartela eta bateria jartzea**

Bateria atera aurretik, telefonoa itzali beti eta deskonektatu kargagailua.

SIM txartela eta haren kontaktuak oso erraz honda daitezke harramazka edo tolesturekin; kontuz erabili behar duzu, beraz, telefonoan sartzerakoan edo ateratzerakoan.

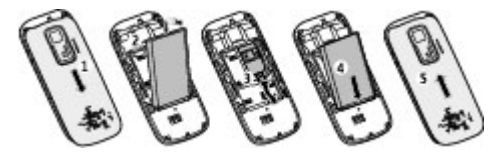

- 1. Sakatu eta telefonoaren atzeko aldeko karkasaren behera, eta atera ezazu (1).
- 2. Atera bateria (2).
- 3. Sartu SIM txartela konpartimentuan, kontaktu-aldea behera begira duela.
- 4. Sartu bateria (4) eta jarri berriro atzeko karkasa (5).

#### **Oinarrizko kontzeptuak**

### **SIM txartelaren errorea**

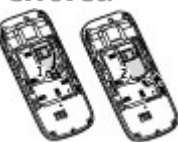

Sakatu askatzeko malgukia (1) eta lerratu SIM txartela kanpoaldera (2).

### **MicroSD txartela sartzea**

Nokiak gailu honetarako onartutako microSD txartelak bakarrik erabili. Memoria-txarteletarako sektorean onartutako estandarrak erabiltzen ditu Nokiak; dena den, baliteke marka batzuk gailu honekin erabat bateragarriak ez izatea. Txartel bateraezinek kalte egin diezaiekete txartelari berari edo gailuari, eta horietan gordetako datuak honda ditzakete.

Gehienez ere 2 GB-ko microSD txartelak onartzen ditu zure telefonoak.

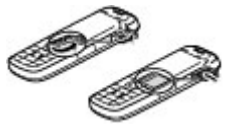

- 1. Ireki memoria-txartelaren zirrikituaren karkasa.
- 2. Sartu txartela memoria-txartelaren zirrikituan, kontaktu-alderdia gora begira duela, eta sakatu finko sartuta gelditu arte.
- 3. Itxi memoria-txartelaren zirrikituaren karkasa.

### **MicroSD txartela ateratzea**

**Garrantzitsua:** Ez atera memoria-txartela martxan dagoenean, txartelera sartzen ari denean. Martxan dagoen bitartean txartela ateratzen bada, memoria-txartela, gailua eta txartelean gordetako datuak honda daitezke.

Telefonoa erabiltzen ari zaren bitartean microSD txartela atera edo ordezka dezakezu, gailua itzali beharrik gabe.

- 1. Egiaztatu ez dagoela aplikaziorik microSD memoria-txartelean sartzen.
- 2. Ireki memoria-txartelaren zirrikituaren karkasa.
- 3. Sakatu pixka bat memoria-txartela, askatzeko, eta atera.
- 4. Itxi memoria-txartelaren zirrikituaren karkasa.

### **Bateria kargatzea**

Bateria aurrez kargatuta dago. Hala ere, baliteke karga-mailak desberdinak izatea.

- 1. Konektatu kargagailua korronte-hartune batera.
- 2. Konektatu kargagailua telefonoari. Kargatzen den bitartean ere erabil dezakezu telefonoa.
- 3. Bateria erabat kargatuta dagoenean, deskonektatu kargagailua telefonotik eta, ondoren, korronte-hartunetik.

Bateria erabat deskargatuta badago, minutu batzuk pasatuko dira pantailan karga-adierazlea agertu arte edo deia egin ahal izan arte.

### **Antena**

Litekeena da zure gailuak barneko eta kanpoko antenak edukitzea. Irrati-uhin bidezko beste transmisio-gailu batzuekin gertatzen den bezala, antena seinalea igortzen edo jasotzen ari den bitartean, ez ukitu antena beharrezkoa ez bada. Antena hori ukitzeak komunikazioaren kalitateari eragiten dio; horregatik, litekeena da gailuak behar baino potentzia gehiagorekin funtzionatu behar izatea eta bateriaren iraupena laburtzea.

Antenaren eremua grisez markatuta dago irudian.

### **Esku libreko kit eramangarria**

**Oharra:** neurrizko bolumenean entzun musika. Irratia etengabe oso ozen izateak entzumena kaltetu dezake. Bozgorailua erabiltzen duzunean, ez jarri telefonoa belarri ondoan, bolumena altuegia izan liteke eta.

**Oharra:** entzungailuak erabiltzen badituzu, baliteke kanpoko soinuak ongi ez entzutea. Ez erabili entzungailuak arriskutsua den egoeratan.

AV Nokia konektoreari Nokiak onartutakoak ez diren kanpoko gailu bat edo esku libreko kit bat konektatzean, arreta berezia jarri.

Ez konektatu irteerako seinalea sortzen duten produktuak, gailuari kalte egin diezaiokete eta. Ez konektatu tentsio-iturririk Nokia AV konektorera.

### **Imanak eta eremu magnetikoak**

Ez hurbildu gailua imanetara eta eremu magnetikoetara; izan ere, bestela, aplikazio batzuk (adibidez, kamera) ustekabean aktiba daitezke.

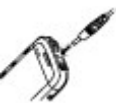

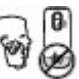

### **Informazio orokorra**

### **Teklak eta piezak**

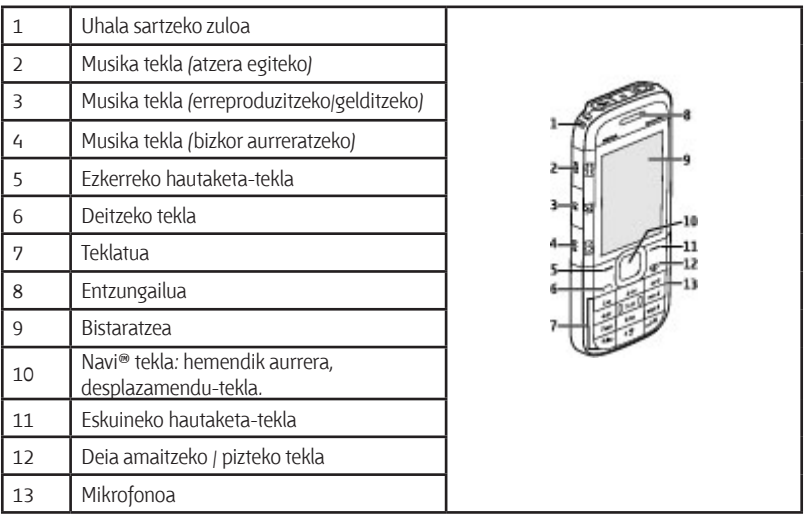

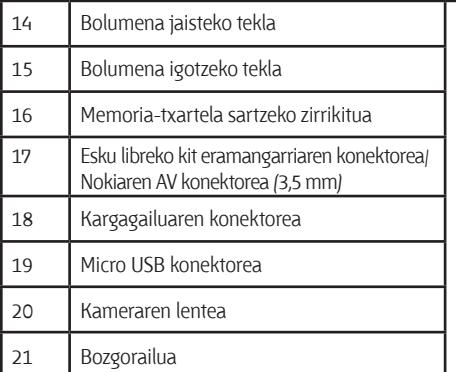

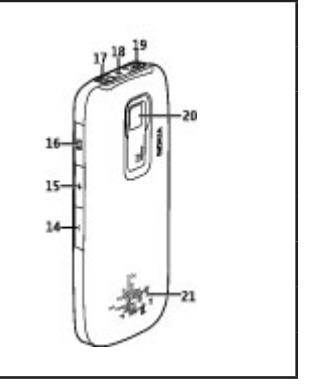

### **Telefonoa piztea eta itzaltzea**

Telefonoa pizteko edo itzaltzeko, luze sakatu pizteko tekla.

### **Itxaroteko modua**

Telefonoa erabiltzeko prest dagoenean eta karaktererik sartu ez denean, itxaroteko moduan jartzen da.

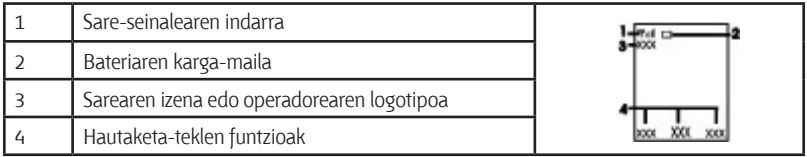

Ezkerreko hautaketa-tekla **Hona** da, eta zuzeneko sarbideen zerrenda pertsonaleko funtzioak ikusteko da. Zerrenda ikustean, hautatu **Aukera > Hautatu aukerak**, erabilgarri dauden funtzioak ikusteko, edo hautatu **Aukera > Antolatu**, sarbide zuzenen zerrendako funtzioak antolatzeko.

### **Teklatua blokeatzea**

Nahi gabe ez markatzeko, hautatu **Menua**, eta sakatu \* 3,5 segundoz teklatua blokeatzeko.

Teklatua desblokeatzeko, hautatu **Desblok** eta sakatu \* 1,5 segundoz. Segurtasun-blokeoa aktibatuta badago, sartu segurtasun-kodea, hala eskatutakoan.

Telefonoak itxaroteko moduan denbora-tarte jakin bat igarotzen duenean teklatua automatikoki blokea dadin konfiguratzeko, hautatu **Menua > Ezarpenak > Telefonoa > Tekl.-blokeo automat. > Jarrita.**

Teklatua blokeatuta dagoela dei bati erantzuteko, sakatu deitzeko tekla. Deia amaitzean edo ez onartzean, teklatua automatikoki blokeatuko da.

Gailua edo teklatua blokeatuak egon arren, deitu daiteke telefonoan programatutako larrialdizenbaki ofizialera.

### **SIM txartelik gabeko funtzioak**

Baliteke zure telefonoaren funtzio batzuk SIM txartela sartu gabe erabili ahal izatea, esaterako, Antolatzailea eta Jokoak. Menuetako zenbait funtzio indargabetuta agertuko dira, eta ezingo dira erabili.

### **Bigarren mailan exekutatzen diren aplikazioak.**

Aplikazioak exekutatzen ari badira bigarren mailan, bateria gehiago behar izaten da eta iraupena txikitu egiten da.

**Deiak**

# **3. Deiak**

### **Deiak egitea eta deiei erantzutea**

Deitzeko, sartu telefono-zenbakia, herrialdeko kodea eta area-kodea eta guzti, behar izanez gero, eta sakatu deitzeko tekla. Sakatu bolumen-teklak deia martxan dagoela entzungailuaren edo esku libreko kitaren bolumena doitzeko.

Sarrerako dei bati erantzuteko, sakatu deitzeko tekla. Deia erantzun gabe amaitzeko, sakatu deia amaitzeko tekla.

### **Bozgorailua**

Erabil badaiteke, hautatu **Bozgorailua** edo **Arrunta**, dei batean telefonoaren bozgorailua edo entzungailua erabiltzeko.

**Oharra:** Bozgorailua erabiltzen duzunean, ez jarri telefonoa belarri ondoan, bolumena altuegia izan liteke eta.

### **Markaketako lasterbideak**

Tekla bati telefono-zenbaki bat esleitzeko, 2tik 9ra, hautatu **Menua > Kontaktuak > Mark. lasterrak**, zoaz zuk nahi duzun zenbakiraino, eta hautatu **Esleitu**. Sartu zuk nahi duzun telefono-zenbakia, edo hautatu **Bilatu** eta gordetako kontaktu bat.

Markaketa bizkorra aktibatzeko, hautatu **Menua > Ezarpenak > Deia > Markatze bizkorra > Piztuta**.

Markaketa bizkorra erabiliz deitzeko, itxaroteko moduan, luze sakatu tekla-zenbaki bat, nahi duzuna.

# **4. Testua idaztea**

### **Testua idazteko moduak**

Testua idazteko (adibidez, mezu bat idazten ari zarenean), testua idazteko ohiko bidea edo testu prediktiboaren modua erabil dezakezu.

Testua idazten duzun bitartean, sakatuta eduki Aukerak, testua sartzeko ohiko modua ( adierazlea) eta testu prediktiboa ( $\rightarrow$ adierazlea) txandakatzeko. Testu prediktiboa ez dute hizkuntza guztiek onartzen.

Karaktereen kasuak honela adierazten dira: **A.A. E.A. eta .A.**E.

Letra larritik xehera edo xehetik larrira aldatzeko, sakatu #. Modu numerikotik alfabetikora aldatzeko (**1744** adierazlea), luze sakatu # tekla, eta hautatu **Zenbaki modua**.

Zenbakizko modutik alfabetikora aldatzeko, luze sakatu # tekla. Idazteko hizkuntza definitzeko, hautatu **Aukera > Idazteko hizk.**

### **Ohiko bidea erabilita testua idaztea**

Sakatu zenbaki-tekla bat, 2 teklatik 9 teklara, behin eta berriro nahi duzun karakterea agertu arte. Testua idazteko aukeratutako hizkuntzaren arabera karaktere batzuk edo beste batzuk bistaratzen dira.

Sartu nahi duzun hurrengo letra sartu berri duzun tekla berean badago, itxaron kurtsorea agertu arte, eta, ondoren, idatzi letra.

Puntuazio-markak eta karaktere bezerietan arruntenak idazteko, sakatu **1** zenbait aldiz. Karaktere berezien zerrenda ikusteko, sakatu **\***.

### **Testu prediktiboarekin idaztea**

Testu prediktiboaren funtzioa telefonoak duen hiztegi batean oinarrituta dago, eta hiztegi horretara hitz gehiago sar daitezke.

- 1. Hasi idazten hitz bat 2tik 9rako teklekin. Letra bakoitzeko, sakatu dagokion tekla behin bakarrik.
- 2. Hitz bat berresteko, joan eskuinera edo jarri hutsune bat.
	- • Hitza zuzena ez bada, sakatu **\*** zenbait aldiz eta hautatu hitza zerrendan.
	- • Hitzaren ondoren ? zeinua agertzen bada, idatzitako hitza ez dago hiztegian. Hiztegian sartzeko, hautatu **Idatzi**. Idatzi hitza ohiko testuaren funtzioaren bidez, eta hautatu **Gorde**.
	- • Hitz konposatuak idazteko, idatzi hitzaren lehen zatia, eta joan eskuinera berresteko. Idatzi hitzaren azken zatia, eta berretsi.
- 3. Hasi hurrengo hitza idazten.

# **5. Menuetan batetik bestera mugitzea**

Telefonoko funtzioak menutan multzokatuta daude. Hemen ez daude deskribatuta funtzio guztiak eta menuko aukera guztiak.

Itxaroteko moduan, hautatu **Menua** eta zuk nahi dituzun menua eta azpimenua. Hautatu **Irten** edo **Atzera** uneko menu-mailatik irteteko. Sakatu amaitzeko tekla zuzenean itxaroteko modura itzultzeko. Menuaren ikuspegia aldatzeko, hautatu **Menua > Aukera > Menu nag. ikusp.**

# **6. Mezularitza**

Sortu eta jaso mezuak, bai testu-mezuak, bai multimedia-mezuak. Sareak edo zerbitzuhornitzaileak onartzen baditu bakarrik erabil daitezke mezularitza-zerbitzuak.

#### **Mezularitza**

### **Testu- eta multimedia-mezuak**

Mezu bat sortu, eta, nahi baduzu, irudi bat edo beste edukiren bat gehitu diezaiokezu. Fitxategia eranstean, telefonoak testu-mezua automatikoki multimedia-mezu bihurtzen du.

#### **Testu-mezuak**

Zure telefonoak karaktere-kopuruaren muga gainditzen duten testu-mezuak onartzen ditu. Mezu luzeagoak bi mezutan edo gehiagotan bidaltzen dira. Kasu horietan, zerbitzu-hornitzailearen araberakoa da ordainketa. Azentua duten karaktereek, zeinu batzuek edo hizkuntza batzuetako karaktereek leku gehiago okupatzen dute, eta, beraz, mezu bakar batean bidal daitekeen karaktere-kopurua mugatu egiten dute.

Pantailaren goiko aldean bistaratzen den adierazle batek zehazten du guztira zenbat karaktere geratzen diren eta zenbat mezu beharko diren testua bidaltzeko.

Testu-mezuak edo mezu elektronikoak bidaltzeko, aurretik mezuen zentroaren zenbakia gorde beharko duzu. Hautatu **Menua > Mezularitza > Mezu-ezarpenak > Testu mezuak > Mezu zentroak > Zentroa gehitu**, eta sartu zerbitzu-hornitzailearen izena eta zenbakia.

#### **Multimedia-mezuak**

Multimedia-mezu batek testua, irudiak, soinuklipak eta bideoklipak izan ditzake.

Funtzio bateragarriak dituzten gailuek bakarrik jaso eta bistara ditzakete multimedia-mezuak. Mezuek itxura desberdina izaten dute hartzailearen gailuaren arabera.

Haririk gabeko sareak MMSen mezuen tamaina muga dezake. Sartutako irudiak muga gainditzen badu, litekeena da gailuak haren tamaina txikitzea, MMS bidez bidali ahal izateko.

Garrantzitsua: kontuz ireki mezuak. Mezuek software maltzurrak izan ditzakete edo telefonoa edo PCa honda dezakete.

Multimedia-mezularitzako (MMS) zerbitzuaren erabilgarritasuna egiaztatzeko, jarri harremanetan zure zerbitzu-hornitzailearekin. Konfigurazio-ezarpenak ere deskarga ditzakezu. Ikus, "Nokiaren laguntza", 9. or.

#### **Testu-mezuak edo multimedia-mezuak sortzea**

- 1. Hautatu **Menua > Mezularitza > Mezua sortu > Mezua.**
- 2. Hartzaileak gehitzeko, joan **Nori:** eremura, eta sartu hartzailearen telefono-zenbakia edo helbide elektronikoa, edo, bestela, hautatu **Gehitu**, erabilgarri dauden aukeretan hartzaileak aukeratzeko. Hautatu **Aukera** hartzaileak eta gaiak gehitzeko eta bidaltzeko aukerak konfiguratzeko.
- 3. Joan **Testua**: eremura eta idatzi mezuaren testua.
- 4. Mezuari edukia eransteko, joan eranskinen barrara (pantailaren beheko aldean dago), eta hautatu nahi duzun eduki-mota.
- 5. Mezua bidaltzeko, sakatu Bidali.

Pantailaren goiko aldean adierazten da mezu-mota, eta automatikoki aldatzen da, mezuaren edukiaren arabera.

Zerbitzu-hornitzaileek kargu bat edo beste bat ezar dezakete mezu-motaren arabera. Kontsultatu zure zerbitzu-hornitzailearekin xehetasun gehiago lortzeko.

### **Posta elektronikoa**

Erabili telefonoa posta elektronikoko POP3 edo IMAP4 kontuetara sartzeko eta mezu elektronikoak irakurtzeko, idazteko eta bidaltzeko. Posta elektronikoaren aplikazio hori ez da SMSen posta elektronikoaren funtzioaren berdina.

Funtzio hori erabiltzeko, nahitaezkoa da posta elektronikoko kontu bat eta ezarpen zuzenak izatea. Posta elektronikoko zure kontuaren erabilgarritasunari eta konfigurazioari buruzko informazioa lortzeko, jarri harremanetan posta elektronikoko zure zerbitzu-hornitzailearekin. Posta elektronikoaren konfigurazio-ezarpenak konfigurazio-mezu batean jaso ditzakezu.

### **Posta elektronikoa konfiguratzeko laguntzailea**

Posta elektronikoa konfiguratzeko laguntzailea automatikoki hasieratuko da, telefonoan posta elektronikoko ezarpenik definituta ez badago. Posta elektronikoko beste kontu baterako konfigurazio-laguntzailea abiarazi nahi baduzu, hautatu **Menua > Mezularitza** eta lehendik duzun posta elektronikoko kontua. Hautatu **Aukera > Gehitu** postontzia posta elektronikoko konfigurazio-laguntzailea abiarazteko. Segitu pantailan agertuko diren jarraibideei.

#### **Mezu elektronikoak idaztea eta bidaltzea**

Mezu elektroniko bat idazteko, hautatu **Menua > Mezularitza > Mezua sortu > Mezu elektr.** Mezu elektronikoari fitxategi bat eransteko, hautatu **Aukerak > Txertatu.** Mezu elektronikoa bidaltzeko, sakatu deitzeko tekla. Hautatu zuk nahi duzun kontua, behar izanez gero.

#### **Posta elektronikoa deskargatzea**

Garrantzitsua: kontuz ireki mezuak. Mezuek software maltzurrak izan ditzakete edo telefonoa edo PCa honda dezakete.

Berreskuratzeko modua hautatzeko, sakatu **Menua > Mezularitza > Mezu-ezarpenak > E-mail mezuak > Erabilitako postontziak** eta zuk nahi duzun postontzia, eta **Ezarpenak deskargatzen > Berreskuratzeko modua**.

Mezu elektronikoak deskargatzeko, hautatu **Menua > Mezularitza** eta zuk nahi duzun postontzia; berretsi konektatzeko eskaera, behar izanez gero.

#### **Mezularitza**

### **Flash mezuak**

Flash mezuak jaso orduko bistaratzen diren testu-mezuak dira.

- 1. Flash mezu bat idazteko, hautatu **Menua > Mezularitza > Mezua sortu > Flash mezua.**
- 2. Sartu hartzailearen telefono-zenbakia, idatzi mezua (70 karakterekoa, gehienez), eta hautatu **Bidali**.

### **Nokia Xpress-en audio-mezularitza**

Sortu eta bidali audio-mezu bat, multimedia-mezularitza behar bezala erabiliz.

- 1. Hautatu **Menua > Mezularitza > Mezua sortu > Audio mezua**. Grabagailua irekiko da.
- 2. Grabatu zure mezua.
- 3. Sartu telefono-zenbaki bat edo gehiago **Nori:** eremuan, edo hautatu **Gehitu** zenbaki bat berreskuratzeko.
- 4. Mezua bidaltzeko, sakatu **Bidali**.

### **Berehalako mezuak**

Berehalako mezularitzari esker (sareko zerbitzua), mezu laburrak bidali ahal izango dizkiezu lineako erabiltzaileei. Zerbitzuan harpidetu eta erabili nahi duzun berehalako mezularitzaren zerbitzuan erregistratu beharko duzu. Kontsultatu zerbitzu horien erabilgarritasuna, prezioa eta jarraibideak zerbitzu-hornitzaileari. Menuak desberdinak izan daitezke BMren hornitzailearen arabera.

Zerbitzura konektatzeko, hautatu **Menua > Mezularitza > Berehal. mezuak** eta jarraitu pantailako jarraibideei.

### **Ahots-mezuak**

Baliteke harpidetu behar izatea ahots-postontzia erabiltzeko. Informazio gehiago lortzeko, jarri harremanetan zure zerbitzu-hornitzailearekin.

Ahots-postontzira deitzeko, luze sakatu **1** tekla.

Ahots-postontziaren zenbakia editatzeko, hautatu **Menua > Mezularitza > Ahots mezuak > Ahotspostontzi. zkia.**

### **Mezuen ezarpenak**

Hautatu **Menua > Mezularitza > Mezu-ezarpenak,** mezularitzako funtzioak konfiguratzeko.

**Ezarpen orokorrak** – telefonoak bidalitako mezuak gorde ditzan, memoria beteta dagoenean mezu zaharrak gainidazteko aukera izateko eta mezuei lotutako beste lehentasun batzuk konfiguratzeko.

- • **Testu mezuak** entregatu izanaren txostenak onartzeko, SMSetarako eta SMS mezu elektronikoetarako mezu-zentroak konfiguratzeko, karaktereen euskarri-mota hautatzeko eta testu-mezuei lotutako beste lehentasun batzuk konfiguratzeko.
- • **Multim.mezuak** entregatu izanaren txostenak onartzeko, multimedia-mezuen itxura konfiguratzeko, multimedia- eta publizitate-mezuak jasotzea onartzeko eta multimediamezuei lotutako beste lehentasun batzuk konfiguratzeko.
- • **E-mail mezuak** mezu elektronikoak jasotzea onartzeko, mezu elektronikoetako irudiaren neurria ezartzeko eta posta elektronikoari lotutako beste lehentasun batzuk konfiguratzeko.

# **7. Kontaktuak**

#### Hautatu **Menua > Kontaktuak**.

Izenak eta telefono-zenbakiak telefonoaren edo SIM txartelaren memorian gorde daitezke. Telefonoaren memorian kontaktuak gorde daitezke, zenbakiak eta testu-elementuak erabiliz. SIM txartelaren memorian sartutako izen eta zenbakiak ikonoaren bidez adierazten dira.

Kontaktu bat gehitzeko, hautatu **Izenak > Aukera > Kontak. berr. gehi.** Kontaktu baten informazioa sartzeko, begiratu zein memoria erabiltzen ari zaren, **Telefonoa** edo **Telefonoa eta SIM txartela**. Hautatu Izenak, zoaz izeneraino, eta hautatu **Xehet. > Aukera > Gehitu xehetasun**.

Kontaktu bat bilatzeko, hautatu **Izenak**, eta ikusi kontaktuen zerrenda edo sartu aurkitu nahi duzun izenaren lehen letrak.

Kontaktu bat telefonoaren memoriatik SIM txartelera (eta alderantziz) kopiatzeko, hautatu **Izenak > Aukera > Kontak. kopiatu.** Izen bakoitzerako telefono-zenbaki bakarra gorde dezakezu SIM txartelaren memorian.

Hautatu Ezarpenak kontaktuentzat SIM txartelaren edo telefonoaren memoria hautatzeko, kontaktuen izenak eta zenbakiak nola bistaratzen diren hautatzeko, eta ikusteko kontaktuentzat zenbat memoria ari zaren erabiltzen.

Pertsona baten harremanetarako informazioa —hala nola bisita-txartel bat— bidal eta jaso dezakezu vCard estandarra onartzen duen gailu bateragarri baten bidez. Bisita-txartel bat bidaltzeko, hautatu **Izenak**, aurkitu informazioa bidali nahi diozun kontaktua, eta hautatu **Xehet. > Aukera > Bisita txart. bidali.**

# **8. Dei-memoria**

Zure deiei, mezuei, datuei eta sinkronizazioari buruzko informazioa ikusteko, hautatu **Menua > Erregistroa** eta aukera bat.

#### **Ezarpenak**

**Oharra:** zerbitzu-hornitzailearen deien eta zerbitzuen benetako faktura aldatu egin daiteke sarearen ezaugarrien, fakturazioen biribiltzeen, zergen eta abarren ondorioz.

# **9. Ezarpenak**

## **Profilak**

Telefonoak hainbat ezarpen-talde ditu (profilak izenekoak), eta dei-tonuak talde horien arabera pertsonaliza daitezke, egoeraren eta inguruaren arabera.

Hautatu **Menua > Ezarpenak > Profilak**, nahi duzun modua eta aukera hauetako bat:

- • **Aktibatu** hautatutako modua aktibatzeko.
- • **Pertsonalizatu** moduaren ezarpenak aldatzeko
- • **Kalkulatuta**—modua denbora-tarte batean aktibo egoteko definitzeko. Modu horretarako finkatutako denbora amaitzen denean, berriro aktibatu egingo da inolako denbora-mugarik ez zuen aurreko modua.

### **Tonuak**

Hautatutako modu aktiboko tonuen ezarpenak alda ditzakezu.

Aukeratu **Menua > Ezarpenak > Tonuak**. Doikuntza berberak dituzu **Moduak** menuan.

Dei-tonuaren maila altuena hautatzen baduzu, maila gorena segundo gutxiren buruan hartuko du.

### **Bistaratzea**

Horma-papera, letraren tamaina eta telefonoaren pantailarekin lotutako beste funtzio batzuk ikusteko edo ezartzeko, hautatu **Menua > Ezarpenak > Pantaila**.

### **Eguna eta ordua**

#### Hautatu **Menua > Ezarpenak > Data eta ordua**.

Data eta ordua konfiguratzeko, hautatu **Egun- eta ordu-ezarp.**.

Data eta orduarentzako formatuak konfiguratzeko, hautatu **Egun-orduen format.**

Telefonoak data eta ordua ordu-eremuaren arabera automatikoki egunera ditzan konfiguratzeko, hautatu **Ordua auto-eguner.** (sare-zerbitzua).

### **Lasterbideak**

Lasterbide pertsonalekin, azkarrago sar zaitezke sarri erabiltzen dituzun telefonoaren funtzioetara. Hautatu **Menua > Ezarpenak > Nire lasterbid.**

Eskuineko edo ezkerreko hautaketa-teklari telefonoaren funtzio bat esleitzeko, hautatu **Eskuin aukerak. tekla** edo **Ezkerreko auk. tekla**.

Desplazamendu-teklarako lasterbide-funtzioak hautatzeko, sakatu **Nabigazio tekla.** Zoaz zuk nahi duzun helbidera, eta hautatu **Aldatu** edo **Esleitu** eta, ondoren, zerrendako funtzio bat.

### **Sinkronizazioa eta segurtasun-kopia**

Hautatu **Menua > Ezarpenak > Sink. eta s. kopia** eta aukera hauetako bat:

- **Tel.aldaketa.** hautatutako datuak zure telefonoaren eta beste telefono baten artean Bluetooth bidez sinkronizatzeko edo batetik bestera kopiatzeko
- • **Seg. kopia egin** hautatutako datuen segurtasun-kopia sortzeko, memoria-txartelean edo kanpoko gailu batean.
- • **S. kopia berresk.** memoria-txartelean edo kanpoko gailu batean gordetako segurtasunfitxategi bat hautatzeko eta telefonoan berrezartzeko. Hautatu **Aukeratu > Xehetasunak**  hautatutako segurtasun-kopiaren fitxategiari buruzko informazio gehiago lortzeko.
- • **Datu transfer**  zure telefonoaren eta beste gailu baten, PC baten edo sare zerbitzari baten artean (sare-zerbitzua) hautatutako datuak sinkronizatzeko edo batetik bestera kopiatzeko.

### **Konektagarritasuna**

Telefonoak zenbait funtzio ditu beste gailu batzuekin konektatu eta datuak igortzeko eta jasotzeko.

### **Bluetooth haririk gabeko teknologia**

Bluetooth teknologiaren bidez telefonoa Bluetooth gailu bateragarri batekin konekta dezakezu irrati-uhinen bidez, 10 metroko erradio baten barruan (32 oin).

Gailu hau Bluetooth 2.0 + EDR zehaztapenarekin batera daiteke, eta profil hauek onartzen ditu: sarbide orokorra, esku libreak, esku libreko kit eramangarria, objektuen bidalketa, fitxategien transferentzia, sareetarako telefono-sarbidea, SIM sarbidea, objektu-truke orokorra, audiobanaketa aurreratua, audioaren eta bideoaren kontrol orokorra eta audioaren eta bideoaren banaketa orokorra. Bluetooth teknologia onartzen duten beste gailu batzuekin erabil daitekeela bermatzeko, erabili modelo honetarako Nokiak onartutako osagarriak bakarrik. Egiaztatu fabrikatzaileekin ekipo honekin zein gailu erabil daitekeen.

Bluetooth teknologia erabiltzen duten funtzioek bateria gehiago behar izaten dute, eta bateriak gutxiago irauten du.

#### **Ezarpenak**

### **Bluetooth konexio bat konfiguratzea**

Hautatu **Menua > Ezarpenak > Konektibitatea > Bluetootha** eta jarraitu pauso hauei:

- 1. Hautatu **Nire telefonoaren iz.** eta sartu telefonoaren izena.
- 2. Bluetooth konektagarritasuna aktibatzeko, hautatu **Bluetootha > Piztuta**. ( **)** ikurrak Bluetooth-a aktibatuta dagoela adierazten du.
- 3. Telefonoa audio-osagarri batera konektatzeko, hautatu **Aud. osagarri. konek.** eta konektatu nahi duzun gailua.
- 4. Telefonoa ekintza-erradioko edozein Bluetooth gailurekin konektatzeko, hautatu **Gailu parekatuak > Gailu berria gehitu.**

Joan aurkitutako gailu batera, eta hautatu **Gehitu**.

Sartu pasahitza (16 karaktere, gehienez) telefonoan, eta onartu beste Bluetooth gailuarekin konektatzea.

Segurtasunak kezkatzen bazaitu, desaktibatu Bluetooth funtzioa edo hautatu **Nire telef. ikuspena** aukeran **Ezkutatuta**. Konfiantzazko erabiltzaileekin bakarrik onartu Bluetooth komunikazioa.

#### **PCtik Interneterako konexioa**

Erabili Bluetooth teknologia PC Suite softwarerik gabe zure PC bateragarria Internetera konektatzeko. Telefonoak aktibatuta eduki behar du zerbitzu-hornitzaile bat, Interneteko sarbidea onar dezan, eta ordenagailuak Bluetooth PAN (Personal Area Network) onartu beharko du. Telefonoaren sarera sartzeko puntuaren zerbitzura konektatzen denean (NAP) eta PCrako lotura gauzatu denean, automatikoki irekiko da Interneteko datu-paketeen konexioa.

#### **Datu-paketea**

GPRSa (General packet radio service) sare-zerbitzu bat da, eta, horri esker, telefono mugikorrarekin datuak bidal eta jaso daitezke, Internet Protokoloan (IP) oinarritutako sare baten bidez.

Zerbitzua nola erabili definitzeko, hautatu **Menua > Ezarpenak > Konektibitatea > Pakete datuak > Fardel-datuen konex.** eta aukera hauetako bat:

- • **Behar denean** aplikazio batek behar duenean datu-paketeen konexioa ezartzeko. Konexioa itxi egiten da aplikazioa amaitzean.
- • **Beti sarean**  telefonoa piztean automatikoki datu-paketeen sare batera konektatzeko.

Telefonoa modem gisa erabil dezakezu PC bateragarri batekin konektatuz gero, Bluetooth teknologiari esker. Informazio gehiago nahi izanez gero, ikus Nokia PC Suite-ren dokumentazioa.

### **Deiak eta telefonoa**

Hautatu **Menua > Ezarpenak > Deia.**

Sarrerako deiak desbideratzeko, hautatu **Dei desbiderapena** (sare-zerbitzua). Informazio gehiago eskuratzeko, jarri harremanetan zerbitzu-hornitzailearekin.

Erantzunik gabeko dei baten ostean telefono-zenbakia markatzen 10 aldiz saia dadin, hautatu **Autom. birmarkatu > Jarrita.**

Hitz egiten ari zaren bitartean sareak beste deirik dagoen ohartarazteko, hautatu **Itxaron deia > Aktibatu** (sare-zerbitzua).

Deitzen diozun pertsonari zure telefono-zenbakia erakusteko moduan konfiguratzeko telefonoa, hautatu **Bidali nire dei-eg. IDa** (sare-zerbitzua).

Telefonoaren hizkuntza definitzeko, hautatu **Menua > Ezarpenak > Telefonoa > Hizkuntza ezarpenak > Tel.aren hizkuntza.**

### **Ahots-komandoak eta ahots bidezko markaketa**

Erabili zure telefonoa ahots-komando baten bidez, eta egin dei bat Kontaktuetan gordetako izen bat esate hutsarekin.

Hizkuntzaren araberakoak dira ahots-komandoak eta ahots bidezko markaketa. Ahotsa ezagutzeko sistema ezin da erabili hizkuntza guztiekin. Zer hizkuntza onartzen dituen ikusteko, hautatu **Menua > Ezarpenak > Telefonoa > Hizkuntza ezarpenak > Ahots errep. hizk.**

Ezagutzeko funtzioaren hizkuntza zehazteko, hautatu nahi duzun hizkuntza.

**Oharra:** ahots-identifikatzaileak erabiltzea zaila suerta daiteke inguru zaratatsuetan edo larrialdiko egoera batean. Horregatik, ez fidatu ahots bidezko markaketaz bakarrik kasu guztietarako.

Ahotsa ezagutzeko funtzioa hobetzeko, hautatu **Menua > Ezarpenak > Telefonoa > Ahots-azterketa > Ahots-azt. praktikatu.**

Funtzio baterako ahots-komando bat aktibatzeko, hautatu **Menua > Ezarpenak > Telefonoa > Ahots-azterketa > Ahots-komandoak**, ezaugarri bat eta funtzioa. Ahots-komandoa aktibatu dela esan nahi du **k.** 

Ahots-komandoa aktibatzeko, hautatu **Gehitu**. Ahots-komando aktibatua erreproduzitzeko, hautatu **Errepro.**.

Ahots-komandoak administratzeko, joan funtzio batera eta hautatu **Aukera**.

Ahots-komandoak edo ahots bidezko markaketa erabiltzeko, itxaroteko moduan luze sakatu eskuineko hautapen-tekla. Tonu labur bat entzuten da, eta hau bistaratzen da: **Hitz egin orain.**  Esan komandoa edo deitu nahi duzun kontaktuaren izena. Ahots-ezagutza zuzena bada, bat etor daitezkeenen zerrenda bistaratzen da. Telefonoak zerrendako lehenbiziko kointzidentziaren ahotskomandoa martxan jartzen du. Ez bada komando zuzena, joan hurrengo sarrerara.

### **Operadorearen menua**

### **Ekipamendua**

Telefonoa ekipamendu mugikor bateragarri batera konektatuta badago edo konektatu bada, menu hau edo aukera hauek aterako dira.

Hautatu **Menua > Ezarpenak > Hobekuntzak**. Hautatu ekipamendua eta, dagokionaren arabera, aukera hauetako bat:

## **Konfigurazioa**

Zure telefonoan zerbitzu batzuetarako behar dituzun ezarpenak konfigura ditzakezu. Zerbitzuhornitzaileak bidal diezazkizuke doikuntza horiek.

Hautatu **Menua > Ezarpenak > Konfigurazioa** eta aukera hauetako bat:

- • **Konfig.-ezarp. lehnts.**  telefonoan gordetako zerbitzu-hornitzaileak ikusteko eta zerbitzuhornitzaile jakin bat ezartzeko.
- • **Akt. lehtsi. aplik. guz.**  konfigurazio-ezarpen lehenetsiak aktibatzeko, bateragarri diren aplikazioetarako.
- **Sargune gustukoena** gordetako sarbide-puntuak ikusteko.
- • **Kon. laguntz.-zerbitz.**  zerbitzu-hornitzailetik konfigurazio-ezarpenak deskargatzeko.
- • **Gailu-kudeatz. ezarp.** telefonoak softwarearen eguneratzeak jaso ditzan edo ez. Telefono batzuetan, litekeena da aukera hau erabilgarri ez egotea.
- • **Konfig.-ezrp. pertson.** hainbat zerbitzutarako kontu pertsonal berriak eskuz sartzeko, aktibatzeko edo ezabatzeko. Kontu pertsonal berri bat sartzeko, hautatu **Aukera > Berria gehitu**. Aukeratu zerbitzu-mota eta sartu behar diren parametroak. Kontu pertsonal bat aktibatzeko, joan konturaino eta hautatu **Aukera > Aktibatu.**

## **Jatorrizko konfigurazioa leheneratzea**

Jatorrizko baldintzak leheneratzeko, hautatu **Menua > Ezarpenak > Berr. fabr. ezarp.** eta aukera hauetako bat:

- • **Berrez. ezarp. soilik** informazio pertsonalik ezabatu gabe lehentasunezko konfigurazio guztiak leheneratzeko
- • **Guztiak berrezarri** lehentasunezko konfigurazioak berriro ezartzeko eta informazio pertsonal guztia —hala nola kontaktuak, mezuak, multimedia-fitxategiak eta aktibatze-teklak ezabatzeko.

# **10. Operadorearen menua**

Zure sare-operadoreak eskaintzen dizun zerbitzu-atarira sartzeko aukera ematen dizu. Informazio gehiago eskuratzeko, jar zaitez harremanetan zure sare-operadorearekin. Operadoreak menu hori egunera dezake, zerbitzu-mezu bat bidalita.

# **11. Galeria**

Eskubide digitalen kudeaketa-sistema bat (DRM) izan dezake telefonoak, eskuratutako edukia babesteko. Eskuratu aurretik, egiaztatu eduki guztien entrega-baldintzak eta aktibatze-kodeak erosi aurretik, tarifaren bat eduki baitezakete.

#### **Eskubide digitalen kudeaketa**

Jabego intelektualeko eskubideak babesteko, copyright-ak barne, edukiaren jabeek hainbat teknologia-mota erabil ditzakete eskubide digitalak kudeatzeko (DRM). Gailu horrek hainbat DRM software-mota erabiltzen ditu DRM bidez babestutako edukian sartzeko. Gailu honekin WMDRM 10, OMA DRM 1.0, OMA DRM 1.0 forward lock eta OMA DRM 2.0 bidez babestutako edukietara sar zaitezke. DRM softwareren batek edukia babestea lortzen ez badu, edukiaren jabeek eska dezakete DRM software horrek DRM bidez babestutako eduki berrira sartzeko duen gaitasuna ezeztatzeko. Zure gailuan dagoen eduki hori berritzea ere saihets dezake ezeztatze horrek. DRM softwarea berritzeak ez dio eragiten beste DRM-mota batzuekin babestutako edukiaren erabilerari edo DRM bidez babestu gabeko edukiaren erabilerari.

Eskubide digitalen kudeaketa (DRM) bidez babestutako edukia aktibatze-gako batekin batera ematen da, eta gako horrek zehazten ditu edukia erabiltzeko dituzun eskubideak.

Zure gailuak DRM OMA bidez babestutako edukia badu, erabili Nokia PC Suiteren segurtasunkopiak egiteko funtzioa, aktibatze-kodeen eta edukiaren segurtasun-kopia bat egiteko. Baliteke beste transferentzia-metodo batzuek ez transferitzea aktibatze-kodeak, eta horiek edukiarekin leheneratu behar dira, gailuaren memoria formateatu ondoren DRM OMA bidez babestutako edukia erabiltzen jarraitu ahal izateko. Gailuko fitxategiek kalteak jasaten badituzte, baliteke aktibatze-kodeak ere leheneratu behar izatea.

Zure gailuak WMDRM bidez babestutako edukia badu (bai aktibatze-kodeak, bai edukia), galdu egingo dira gailuko memoria formateatzen bada. Gailuko fitxategiek kalteak jasaten badituzte, baliteke aktibatze-kodeak eta edukia ere galtzea. Aktibatze-kodeak edo edukia galtzeak mugatu egin dezake gailuan eduki hori berriro erabiltzeko aukera. Informazio gehiago lortzeko, jarri harremanetan zure zerbitzu-hornitzailearekin.

Karpetak ikusteko, hautatu **Menua > Galeria.**

# **12. Multimedia**

### **Kamera eta bideoa**

Zure telefonoak 1600 x 1200 pixeleko argazkiak ateratzeko bereizmena du.

#### **Multimedia**

#### **Irudiak ateratzea**

Irudia izozteko funtzioa erabiltzeko, hautatu **Menua > Media > Kamera**, edo, bideo-funtzioa aktibatuta badago, mugitu ezkerrera edo eskuinera. Irudi bat ateratzeko, hautatu **Kaptura**.

Kameraren moduan irudia gerturatzeko edo urruntzeko, joan gora edo behera.

Argazkiak automatikoki ateratzea aktibatzeko edo segida bizkor batean argazkiak ateratzeko, hautatu **Auk.** eta nahi duzun aukera.

Aurrebistarako modua eta denbora konfiguratzeko, hautatu **Auk. > Ezarpenak > Irudia aurreikus. denb.**

#### **Bideoklipak grabatzea**

Bideoaren funtzioa erabiltzeko, hautatu **Menua > Media > Bideoa.** Bideoa grabatzen hasteko, hautatu **Grabatu**.

Bideo-kalitate txikiagoarekin graba daiteke, denbora gehiagoz grabatzeko. Kalitate-doikuntzak aldatzeko eta bideokliparen gehienezko iraupena ezartzeko, hautatu **Menua > Media > Kamera > Auk. > Ezarpenak > Bideoklip-kalitatea** edo **Bideo kliparen luzera.**

### **FM irratia**

IM irratiari dagokion antena ez da haririk gabeko gailuaren antena berbera. IM irratiak ongi funtziona dezan, gailuarekin bat datorren ekipamendua edo entzungailu bateragarriak konektatu behar zaizkio.

**Oharra:** neurrizko bolumenean entzun musika. Irratia etengabe oso ozen izateak entzumena kaltetu dezake. Bozgorailua erabiltzen duzunean, ez jarri telefonoa belarri ondoan, bolumena altuegia izan liteke eta.

Hautatu **Menua > Media > Irratia**, edo, itxaroteko moduan, luze sakatu **\***.

Irrati-kateak lehendik gordeta badituzu, mugitu gora eta behera, kate batetik bestera joateko, eta sakatu zuk nahi duzun katearen memoriako lekura joateko behar duzun tekla-zenbakia.

Hurbileko kate bat bilatzeko, luze sakatu desplazamendu-tekla eskuinera edo ezkerrera.

Sintonizatuta duzun katea gordetzeko, hautatu **Aukerak > Gorde irratia.**

Bolumena aldatzeko, sakatu bolumen-teklak.

Irratiak bigarren mailan funtzionatzea nahi baduzu, sakatu deia amaitzeko tekla. Irratia itzaltzeko, luze sakatu deia amaitzeko tekla.

**Jokoak**

### **Grabagailua**

Grabatzen hasteko, hautatu **Menua > Media > Grabagailua** eta pantailako grabazio birtualaren botoia.

Azken grabazioa entzuteko, hautatu **Aukera > Azk.grab.errep.** Azken grabazioa multimedia-mezu gisa bidaltzeko, hautatu **Aukerak > Grab. azkena bidali.**

### **Musika-erreproduzitzailea**

Telefonoak musika-erreproduzitzailea du, abestiak edo MP3 edo AAC formatuko beste soinufitxategi batzuk entzuteko.

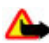

**Oharra:** neurrizko bolumenean entzun musika. Irratia etengabe oso ozen izateak entzumena kaltetu dezake. Bozgorailua erabiltzen duzunean, ez jarri telefonoa belarri ondoan, bolumena altuegia izan liteke eta.

#### Hautatu **Menua > Media > Mus. errepro.**

Erabili musika-erreproduzitzailea telefonoko teklekin edo pantailako tekla birtualekin.

Erreproduzitzen hasteko edo eteteko, sakatu $\blacktriangleright$ II.

Uneko abestiaren hasierara joateko, sakatu  $\blacksquare$ .

Aurreko abestira joateko, sakatu **bi** aldiz.

Hurrengo abestira pasatzeko, hautatu

Uneko abestian apur bat atzera egiteko, luze sakatu **144**.

Uneko aurrera azkar egiteko, luze sakatu

Bolumena aldatzeko, sakatu bolumen-teklak.

Musika-erreproduzitzailea isilarazteko, sakatu #.

Musika-erreproduzitzaileak bigarren mailan funtzionatzea nahi baduzu, sakatu deia amaitzeko tekla. Musika-erreproduzitzailea geratzeko, luze sakatu deia amaitzeko tekla.

# **13. Jokoak**

Baliteke telefonoaren softwareak bereziki Nokia telefono honetarako diseinatutako joko batzuk eta Java aplikazioak izatea.

Hautatu **Menua > Aplikazioak.**

Jokoa edo aplikazioa martxan jartzeko, hautatu **Jokoak** edo **Bilduma**. Joko edo aplikazio bat abiarazteko, hautatu **Ireki**.

#### **Antolatzailea**

Jokoak eta aplikazioak instalatzeko memorian zenbat leku duzun ikusteko, hautatu **Aukerak > Memoria egoera.**

Joko edo aplikazio bat deskargatzeko, hautatu **Aukera > Deskargak > Jokoen deskargak** edo **Ap. deskargak.** Telefonoak Java J2ME™ aplikazioak onartzen ditu. Deskargatu aurretik, ziurta ezazu aplikazioa telefonoarekin bateragarria dela.

**Garrantzitsua:** Konfiantzako iturrietako aplikazioak eta softwareak bakarrik erabili eta instalatu, adibidez, Symbian Signed duten edo Java VerifiedTM probak gainditu dituzten aplikazioak.

Deskargatutako aplikazioak Galeria atalean gorde daitezke, **Aplikazioak** atalean gorde beharrean.

# **14. Antolatzailea**

### **Alarma**

#### Hautatu **Menua > Antolatzailea > Alarma.**

Alarma konektatzeko eta deskonektatzeko, hautatu **Alarma**. Alarmaren ordua konfiguratzeko, hautatu **Alarmaren** ordua:. Ezartzen dituzun asteko egunetan telefonoak ohartaraz zaitzan konfiguratzeko, hautatu **Errepikatu:**. Alarmaren tonua hautatzeko edo pertsonalizatzeko, hautatu Alarma tonua:. Alarma berriz zenbat denborara joko duen definitzeko, hautatu **Lo-kul. den. kan.:**.

Alarma geldiarazteko, aukeratu **Gelditu**. Telefonoari minutu batez ohar-tonua jotzen uzten badiozu edo **Errepika**. aukeratzen baduzu, alarma gelditu egiten da, eta, gero, berriro jotzen du.

### **Agenda eta lanen zerrenda**

Hautatu **Menua > Antolatzailea > Egutegia.** Eguna lauki batean sartuta dago. Egun horretarako oharren bat baldin badago, beltzez agertuko da.

Agendan ohar bat sortzeko, zoaz dataraino, eta hautatu **Aukera > Ohar bat egin.**

Eguneko oharrak ikusteko, hautatu Ikusi. Agendako ohar guztiak ezabatzeko, hautatu **Aukera >Oharrak ezabatu > Ohar guztiak.**

Zereginen zerrenda ikusteko, hautatu **Menua > Antolatzailea > Egitekoen zerr.** Zereginen zerrenda lehentasunaren arabera bistaratzen eta ordenatzen da. Oharrak gehitzeko, ezabatzeko edo bidaltzeko, eginda gisa markatzeko edo zereginen zerrenda iraungitze-dataren arabera ordenatzeko, hautatu **Aukera**.

# **15. Web edo Internet**

Telefonoaren nabigatzailearekin, Interneteko hainbat zerbitzu erabil ditzakezu. Web-orrien itxura pantailaren tamainaren arabera alda daiteke. Agian ez dituzu ikusiko web-orrietako xehetasun guztiak.

Telefono batzuetan, sarean nabigatzeko funtzioa Web edo Internet izenekin ager daiteke. Hemendik aurrera, Web deituko diogu.

**Garrantzitsua:** kalte egin dezaketen programen aurkako babes eta segurtasun egokia eskaintzen dizuten konfiantzako zerbitzuak bakarrik erabili.

Zerbitzu horien erabilgarritasuna, prezioak eta jarraibideak kontsultatzeko, jarri harremanetan zerbitzu-hornitzailearekin.

Nabigaziorako behar diren konfigurazioko ezarpenak zerbitzu-hornitzailearen konfigurazio-mezu gisa jaso ditzakezu.

### **Web-zerbitzu batera konektatzea**

Zerbitzura konektatzeko, hautatu **Menua > Web > Hasiera orria**; bestela, luze sakatu **0** itxaroteko moduan.

Zerbitzu batera konektatu ondoren, haren orrietan nabigatzen has zaitezke. Telefono-teklen funtzioa zerbitzuen arabera alda daiteke. Segi telefonoaren pantailako testuko jarraibideei. Informazio gehiago lortzeko, jarri harremanetan zure zerbitzu-hornitzailearekin.

# **16. SIM zerbitzuak**

Litekeena da SIM txartelak zerbitzu osagarriak eskaintzea. SIM txartelak onartzen badu bakarrik bistaratuko da menu hau. Menuaren izena eta edukia eskura dauden zerbitzuen menpe daude.

### **Hobekuntzak**

**Oharra:** Nokiak modelo honentzat onartutako bateriak, kargagailuak eta ekipamendua soilik erabili. Beste edozein mota erabiliz gero, telefonoaren onarpen edo berme guztiak bertan behera geratu daitezke, eta arriskutsua izan daiteke.

Onartutako ekipamendua badagoen jakiteko, jarri harremanetan banatzailearekin. Edozein ekipamenduren elikatze-haria deskonektatzen duzunean, heldu entxufeari eta egin tira handik, ez egin tira haritik.

### **Bateria**

#### **Bateriari eta kargagailuari buruzko informazioa**

Telefonoa elikatu egiten da, berriz kargatzen den bateria baten bidez. Gailu hau BL-5C bateriarekin erabiltzeko diseinatuta dago. Gailu hau AC-3 kargagailuak erabilita elikatzeko diseinatuta dago. Bateria sarritan karga eta deskarga daiteke, baina denborarekin gastatu egingo da. Hitz egiteko denbora eta itxaroteko moduaren denbora normalean baino laburragoak badira, aldatu bateria. Erabili Nokiak onartutako bateriak soilik, eta kargatu bateriak Nokiak gailu honentzat onartutako kargagailuak erabiliz. Onartu gabeko kargagailua edo batera erabiliz gero, suteak, leherketak eta ihesak gertatzeko arriskua edo beste gertaera batzuk izateko dago.

Kargagailuaren modelo-zenbakia aldatu egin daiteke, entxufe-motaren arabera. Entxufe-mota honela adierazten da: E, EB, X, AR, U, A, C edo UB.

Bateria bat erabiltzen duzun lehen aldian, edo bateria denbora luzez erabili gabe egon bada, baliteke kargagailua konektatu behar izatea, eta, gero, deskonektatu eta berriz konektatu behar izatea, bateria kargatzen has dadin. Bateria erabat deskargatuta badago, minutu batzuk pasatuko dira pantailan karga-adierazlea agertu arte edo deia egin ahal izan arte.

Bateria atera aurretik, telefonoa itzali beti eta deskonektatu kargagailua.

Deskonektatu kargagailua entxufetik eta telefonotik erabili behar ez baduzu. Bateria erabat kargatuta dagoenean, kendu kargagailutik, gehiegi kargatzeak iraupena murritz baitezake. Guztiz kargatuta dagoen bateria erabiltzen ez bada, bateria deskargatu egiten da denbora jakin baten ondoren.

Saiatu tenperatura-tarte honetan izaten beti: 15° - 25 °C (59 °F - 77 °F). Muturreko tenperatuk bateriaren ahalmena eta iraupena murrizten dituzte. Bateria bero edo hotz badago, litekeena da gailuak aldi batean ez funtzionatzea. Izozte-puntuaren azpitik dauden tenperaturek bereziki mugatzen dute bateriaren errendimendua.

Ez egin zirkuitulaburrik bateriari. Zirkuitulaburra gerta liteke objektu metaliko batek —txanpon bat, klip bat edo boligrafo bat— zuzenean konektatzen baditu bateriaren terminal positiboa (+) eta negatiboa (-). (Bateriaren banda metalikoak dira.)

Hori gerta liteke, adibidez, patrikan edo poltsan beste bateria bat baduzu. Terminalen zirkuitulaburrak bateria edo horri konektaturiko objektua honda ditzake.

Ez bota bateriak sutara, balio ez dutenean, lehertu egin baitaitezke. Bestalde, bateriak lehertu egin daitezke, hondatuta badaude. Bete tokiko araudia, erabilitako bateriak botatzeko garaian. Mesedez, birziklatu ahal den guztietan. Ez bota bateriak etxeko zakarrontzira.

Ez desmuntatu, moztu, ireki, zapaldu, tolestu, deformatu, zulatu edo xehatu pilako elementuak eta bateriak. Bateriak likidoren bat galtzen badu, ez ukitu azala edo begiak likidoarekin. Ukitu baldin baduzu, garbitu begiak edo azala berehala urez, edo joan medikuarengana.

Ez aldaketarik egin baterian, ez egin berriro bateria eta ez sartu objekturik baterian; ez sartu edo utzi uretan edo beste likido batzuetan.

Bateria behar bezala ez erabiltzeak suteak, leherketak edo beste arrisku batzuk ekar ditzake. Gailua edo bateria erori egin bada, bereziki gainazal gogo batean, eta bateria hondatuta dagoela uste baduzu, eraman zerbitzu-zentro batera, erabiltzen segi aurretik azter dezaten.

Erabili bateria diseinatu zuten helbururako bakarrik. Ez erabili inoiz kargagailua edo bateria hondatuta badaude. Ez utzi bateria haurren eskueran.

### **Nokia bateriak autentifikatzeko arauak**

Zure segurtasunerako, erabili beti jatorrizko Nokia bateriak. Bateria jatorrizkoa izan dadin, eros ezazu Nokiaren saltoki baimenduetan eta begiratu etiketari, urrats hauei jarraiki:

Urratsak behar bezala egin arren, bateria jatorrizkoa den berme osorik ez dugu. Eskuratutako Nokia bateria benetakoa eta jatorrizkoa ez dela susmatzen baduzu, ez duzu erabili behar. Hurbilen duzun Nokiaren hornitzailearengana edo saltokira eramatea eta laguntza eskatzea gomendatzen dizugu. Nokiaren hornitzaile edo saltoki baimenduak egiaztatuko du bateria jatorrizkoa den. Ezin bada frogatu bateria jatorrizkoa dela, eraman berriro eskuratu duzun tokira.

#### **Hologramaren egiazkotasuna**

1. Hologramaren etiketa ikustean: angelu batetik, elkartzen diren eskuen irudia ikusiko da (Nokiaren ikurra), eta, bestetik, Nokia Original Enhancements-en logotipoa (Nokiaren jatorrizko ekipamendua).

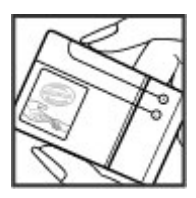

#### **Zainketa eta mantentze-lana**

2. Okertu holograma logotipoaren ezkerrera, eskuinera, gora eta behera, eta 1, 2, 3 eta 4 puntuak ikusi behar dira alboetan.

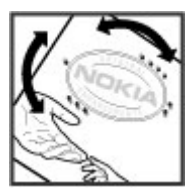

#### **Zer gertatzen da bateria benetakoa ez bada?**

Hologramaren etiketarekin ezin baduzu egiaztatu Nokia bateria benetakoa den, ez erabili, eta eraman hurbilen duzun Nokiaren hornitzaile baimenduarengana edo saltokira, laguntza eskatzeko. Arriskutsua izan liteke fabrikatzaileak onartzen ez dituen bateriak erabiltzea, gailuaren errendimendua hondatu eta gailua eta ekipamendua honda ditzakete. Halaber, gailuaren hainbat onarpen edo berme baliogabetu ditzake.

Nokiaren jatorrizko bateriei buruzko informazio gehiago behar baduzu, ikus www.nokia.com/ battery.

### **Zainketa eta mantentze-lana**

Telefono hau diseinu eta fabrikazio bikaineko produktua da, eta arduraz zaindu behar da. Iradokizun hauekin, bermearen estaldura babestuko duzu.

- • Ez busti telefonoa. Euriak, hezetasunak eta likidoek zirkuitu elektronikoak oxida ditzaketen mineralak dituzte. Telefonoa bustitzen bada, kendu bateria eta itxaron telefonoa erabat lehortu arte bateria berria jartzeko.
- • Erabili zapi leun, garbi eta lehor bat lenteak garbitzeko (adibidez, kamera, hurbiltasunsentsorea eta argi-sentsorea).
- • Ez erabili eta ez gorde telefonoa leku zikinetan edo hautsez betetakoetan. Pieza mugikorrak eta osagai elektronikoak hondatu egin litezke.
- • Ez gorde telefonoa leku beroetan. Tenperatura altuek gailu elektronikoen iraupena gutxitu dezakete, bateria kalte dezakete eta zenbait plastiko deformatu edo desegin egin ditzakete.
- • Ez gorde gailua leku hotzetan. Telefonoak ohiko tenperatura berreskuratzen duenean, hezetasuna sor daiteke barrualdean, eta horrek zirkuitu elektronikoen plakak kalte ditzake.
- Ireki telefonoa beti gidaliburu honetako jarraibideen arabera.
- • Ez utzi lurrera erortzen, ez kolperik eman eta ez mugitu zakarki telefonoa. Zakar erabiltzen baduzu, barne-zirkuituen plakak eta pieza mekaniko ahulenak puskatu egin litezke.
- • Ez erabili produktu kimiko kaltegarririk, disolbagarririk edo garbigarri sendorik telefonoa garbitzeko.
- • Ez pintatu telefonoa. Pinturak pieza mugikorrak oztopa ditzake eta behar bezala funtzionatzea galaraz dezake.
- • Erabili telefonoak berez daukan antena edo baimendutako ordezko antena soilik. Baimenik gabeko antenek, aldaketek eta erantsitako elementuek kaltea eragin diezaiokete telefonoari eta irrati-aparatuei buruzko araudia urra dezakete.
- • Ez erabili kargagailurik aire zabalean.
- • Sortu beti gorde nahi dituzun datuen segurtasun-kopia bat; adibidez, aurkibideko kontaktuak edo oharrak.
- • Errendimendua hobetzeko, noizean behin gailua berrabiarazi nahi baduzu, itzali gailua eta atera bateria.

Gomendio horiek guztiak berdin-berdin aplikatzen zaizkie telefonoari, bateriari, kargagailuari eta gainerako osagarriei. Gailuren bat behar bezala ez badabil, eraman hurbilen duzun baimendutako banatzaileari.

### **Birziklatzea**

Eraman beti bilgarriak, bateriak eta erabilitako produktu elektronikoak gaikako bilketako puntu batera. Hala, hondakinak kontrolik gabe botatzea saihesten da, eta materialak birziklatzea sustatzen da. Informazio xehatuagoa izateko, galdetu banatzaileari, herriko agintariei, hondakinak kudeatzeko enpresei edo Nokiak zure herrian duen ordezkariari. Ikas ezazu zure Nokia produktuak birziklatzen www.nokia.com/werecycle gunean, eta, mugikor batetik informazio bila ari bazara, sartu gune honetara: www.nokia.mobi/werecycle.

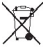

Produktuan, dokumentazioan edo bilgarrian edukiontzi gurpildun marratua agertzeak  $\mathbb Z$ adierazten du produktu elektriko edo elektronikoak, bateriak eta metagailuak bereizita jaso behar direla horien bizi-zikloa amaitzen denean. Europako Batasunean soilik aplikatzen da baldintza hori. Ez bota produktu hauek udal-hondakindegietara sailkatu gabe. Ingurumenari lotutako informazio gehiago izateko, ikus ingurumena errespetatzen duen produktua dela ziurtatzen duen agiria webgune honetan: www.nokia.com/environment.

### **Segurtasunari buruzko informazio gehiago**

#### **Haurrak**

Gailuak eta haren ekipamenduak pieza txikiak izan ditzakete. Ez utzi haurren eskueran.

#### **Ingurune operatiboa**

Produktu honek irrati-maiztasunaren energiarekiko esposizioa arautzen duten arauak betetzen ditu, bai belarriaren ondoan, bai gorputzetik gutxienez 1,5 cm-ra (5/8 hazbete) edukitzen denean ere.

#### **Segurtasunari buruzko informazio gehiago**

Gailua zorro babesle batekin, gerriko pintza batekin edo euskarri batekin gorputzetik gertu erabiltzen baduzu, komeni da zuk metalik gainean ez izatea eta produktua gorputzetik lehen aipatutako distantziara izan behar duzu.

Mezuak edo datu-fitxategiak transmititzeko, gailu honek kalitateko sare-konexioa behar du. Kasu batzuetan, mezuen edo datu-fitxategien transmisioa atzeratu egin liteke konexio egokia erabilgarri egon arte. Ziurtatu transmisioa amaitu bitartean distantziei buruzko jarraibideak betetzen dituzula.

Telefonoaren zenbait osagarri magnetikoak dira. Telefonoak metalezko materialak erakar ditzake. Ez jarri kreditu-txartelik, ez bitarteko magnetikoak ere telefonotik gertu, horietan gordetako informazioa ezaba baitaiteke.

#### **Aparatu medikoak**

Irrati-transmisioko ekipoek, telefono mugikorrak barne, interferentziak eragin ditzakete behar bezala babestuta ez dauden gailu medikoen funtzionamenduan. Kontsultatu mediku batekin edo aparatu medikoaren fabrikatzailearekin, irrati-maiztasunen kanpo-seinaleen aurka behar bezala babestuta dauden jakiteko edo edozein zalantza argitzeko. Itzali telefonoa hala adierazten dizuten erietxeetako leku berezietan. Litekeena da ospitale eta erietxeetan irrati maiztasunen kanposeinaleekiko sentikorrak diren ekipoak erabiltzea.

#### **Gorputzean ezarritako gailu medikoak**

Gailu mugikorren eta pertsonak dituen gailu medikoen artean (adibidez, taupada-markagailuak edo kardiobertsio-desfibriladoreak) gutxienez 15,3 cm-ko (6 hazbeteko) distantzia izatea gomendatzen dute gailu medikoen fabrikatzaileek, gailu mediko horiekin interferentziarik ez sortzeko. Gailu horiek dituztenek alderdi hauek kontuan izan behar dituzte:

- • Haririk gabeko gailua piztuta badago, beti utzi behar da 15,3 cm (6 hazbete) baino gehiago gailu mugikorraren eta gailu medikoaren artean.
- • Haririk gabeko gailua ez dute eraman behar bularraren parean dagoen sakelan.
- • Gailu medikoaren aurkako aldeko belarrian erabili behar dute haririk gabeko gailua, interferentzia-arriskua ahal bezainbat murrizteko.
- • Haririk gabeko gailua berehala itzali behar dute baldin eta interferentziaren bat gertatzen ari dela konturatzen badira.
- • Gorputzean ezarritako gailu medikoaren fabrikatzailearen jarraibideak irakurri eta haiei jarraitu behar zaie.

Haririk gabeko gailua gorputzean ezarritako gailuarekin erabiltzeari buruzko zalantzaren bat baduzu, galdetu zure medikuari.

#### **Entzuteko gailuak**

Haririk gabeko zenbait terminal digitalek interferentziak eragin ditzakete audiofono jakin batzuekin. Informazio gehiago lortzeko, jarri harremanetan zure zerbitzu-hornitzailearekin.

#### **Ibilgailuak**

Behar bezala instalatuta edo babestuta ez dauden motordun ibilgailuetako sistema elektronikoei eragin diezaiekete IM seinaleek (esate baterako, injekziozko sistema elektronikoak, ibilgailuen balaztak blokeatzea eragozten duen balazta-sistema elektronikoak —ABS—, abiadura kontrolatzeko sistema elektronikoak, airbag-sistemak). Informazio gehiago nahi izanez gero, egiaztatu zure autoaren edo zuk erantsitako ekipamenduaren alderdi horiek fabrikatzailearekin edo haren agente komertzialarekin.

Langile trebatuek soilik konpon dezakete telefonoa edo instala dezakete ibilgailu batean. Behar bezala instalatu edo konpondu ez bada, arriskutsua gerta daiteke eta telefonoari aplikatzen zaion bermea baliogabetu. Egiaztatu maiz zure ibilgailuko telefono mugikorraren ekipo osoa behar bezala muntatuta dagoela eta behar bezala dabilela. Ez biltegiratu eta garraiatu likido sukoirik, gasik eta material lehergarririk telefonoa eta haren piezak edo ekipamendua dauden leku berean. Airbaga duen ibilgailua baduzu, gogoratu indar handiz puzten dela. Ez jarri objekturik —ez instalaturiko ekipoa, eta ez telefono mugikorraren pieza eramangarriak— airbagaren gainean edo hori zabalduko den gunearen gainean. Telefonia mugikorreko ekipoa ibilgailuaren barruan behar bezala instalatuta ez badago eta airbaga zabaldu egiten bada, zauri larriak eragin ditzake.

Debekatuta dago hegazkinetan telefonoa erabiltzea. Itzali telefonoa hegazkinean sartu aurretik. Haririk gabeko gailuak hegazkinean erabiltzea arriskutsua izan daiteke hegazkinaren beraren funtzionamenduarentzat, eta telefono mugikorraren sarearen konexioa eten egin dezake; gainera, legez kontrakoa da.

#### **Lehergaiak egon daitezkeen inguruak**

Deskonektatu telefonoa leherketak gerta daitezkeen eremuetan, eta bete seinale eta argibide guztiak. Lehertzeko arriskua dagoen tokietan autoaren motorra itzaltzea gomendatzen dute normalean. Eremu horietan eztandak edo suteak izan litezke txinparten ondorioz, eta horiek kalte pertsonalak eragin ditzakete, baita heriotza ere. Itzali telefonoa gasolina-zerbitzuguneetan (adibidez, zerbitzuguneetako hornigailuen ondoan). Errespetatu erregai-deposituetan, biltegiratzeko eta banatzeko eremuetan, instalazio kimikoetan eta leherketa-eremuetan irratiekipoak erabiltzeko dauden murrizketak. Leherketak gerta daitezkeen guneak argi eta garbi adierazita daude sarritan, baina ez beti. Horietako batzuk hauek dira: itsasontzietako kubiertak, produktu kimikoak biltegiratu eta garraiatzeko instalazioak eta airean partikulak edo elementu kimikoak dauden eremuak (adibidez, pikorra, hautsa edo metalezko partikulak). Galdetu petroliogas likidotua (propanoa edo butanoa, adibidez) erabiltzen duten ibilgailuen fabrikatzaileei ibilgailutik gertu gailua erabiltzea segurua den.

#### **Segurtasunari buruzko informazio gehiago**

#### **Larrialdi-deiak**

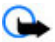

**Garrantzitsua:** Gailu hau irrati-seinaleekin, haririk gabeko eta lurreko sareekin eta erabiltzaileak programatutako funtzioekin ibiltzen da. Zure gailuak Internet bidezko ahots-deiak (Internet bidezko deiak) onartzen baditu, aktibatu bai Internet bidezko deiak, bai zure telefono zelularra. Larrialdi-deiak bi bideetatik, sare zelularraren bidez eta Interneteko deien hornitzailearen bidez, egiten saiatuko da gailua, biak aktibatuta badaude. Horregatik, ezin daiteke bermatu konexioek egoera guztietan funtzionatuko dutenik. Ez egon inoiz gailu mugikor baten baitan komunikazio garrantzitsuetarako (larrialdi medikoetarako adibidez).

Larrialdi-deia egiteko:

- 1. Telefonoa piztuta ez badago, piztu. Egiaztatu seinale-intentsitatea egokia dela. Gailuaren arabera, litekeena da hau egin behar izatea:
	- • Sartu SIM txartela, zure gailuak bat erabiltzen badu.
	- • Kendu gailuan aktibatutako deien murrizketak.
	- • Aldatu lineaz kanpoko modua edo konexiorik gabeko modua modu aktibo batera.
- 2. Sakatu deiak amaitzeko tekla behar adina aldiz, pantaila ezabatu eta telefonoa deitzeko prest jarri arte.
- 3. Markatu tokiko larrialdi-zenbakia. Larrialdi-zenbakiak aldatu egin daitezke herri batetik bestera.
- 4. Sakatu deitzeko tekla.

Larrialdi-dei bat egitean, eman beharrezkoa den informazio guztia ahalik eta zehatzen. Litekeena da zure telefono mugikorra izatea istripuaren lekuko komunikazio-bitarteko bakarra. Ez eten deia horretarako baimena ematen dizuten arte.

### **ABSORTZIO ESPEZIFIKOAREN TASAREN ZIURTAGIRIA (SAR)**

**Irrati-maiztasunaren eraginpean egoteari buruzko arauak betetzen ditu gailu mugikor honek.**

Zure telefono mugikorra irrati-transmisorea eta irrati-hargailua da. Nazioarteko arauek gomendaturiko irrati-maiztasunaren energiarako esposizio-mugak ez gainditzeko diseinatuta dago. Direktiba horiek ICNIRP zientzia-erakunde independenteak sortu ditu eta pertsona ororen —adina eta osasun-egoera gorabehera— segurtasuna bermatzeko diseinatutako babes-tarteak dituzte.

Telefono mugikorretarako esposizio estandarreko indizea Absortzio Espezifikoaren Tasa edo SAR izeneko unitatearekin neurtzen da. ICNIRP direktibetan ezarritako muga 2,0 watt/kilogramo (W/kg) da batez beste, giza ehunaren 10 gramoko.

#### **Segurtasunari buruzko informazio gehiago**

SAR probak funtzionamendu estandarreko posizioetan egiten dira, eta telefonoak berriz potentzia-maila ziurtatu handienera transmititzen du probaturiko frekuentzia-banda guzietan. Martxan dagoen gailu batean SAR unitatearen benetako maila gehienezko baliotik beherakoa izan daiteke; izan ere, gailua diseinatuta dago sarearekin konektatzeko behar adina indar izateko bakarrik. Zenbateko hori aldatu egin daiteke hainbat faktoreren arabera, adibidez, sarearen oinarrizko estazio batekiko hurbiltasuna. ICNIRP arauen arabera, hau da gailua belarrian erabiltzeko SAR unitatearen baliorik handiena: 1,16 W/kg.

Gailuarentzat beste osagarri eta ekipamenduak erabiltzen badira, beste SAR balio batzuk izan daitezke. Absortzio espezifikoaren tasaren balioak (SAR) estatu bakoitzeko proba-eskakizunen eta informazioaren eta sarearen bandaren araberakoak dira. SARi buruzko informazio gehiago lortzeko, ikus produktuari buruzko informazioa helbide honetan: www.nokia.com.

# **Aurkibide alfabetikoa**

#### **A**

**ahots bidezko markaketa 23 ahotsa ezagutzeko funtzioa 23 ahots-komandoak 23 antolatzailea 28 aplikazioak 27 audio-mezuak 18**

#### **B**

**bateria kargatu 11 berehalako mezuak 18 BM 18**

#### **D**

**deiak 14 deien erregistroa 19**

#### **E**

**ekipamendua 24 entzungailuak 11 ezarpenak** konfigurazioa 24 data 20 ordua 20 mezuak 18 jatorrizkoak 24 telefonoa 22 tonuak 20

#### **F**

**flash mezuak 18**

#### **G**

**grabagailua 27**

#### **I**

**Internet 29**

#### **J**

**jokoak 27, 38 K konfigurazioa 20, 24** pantaila 20

#### **L**

**lasterbidea 21 lineatik kanpo modua 13**

#### **M**

**markaketa bizkorra 14 memoria-txartela 10 mezuak** ezarpenak 18 audio-mezuak 18 **mezuen zentroko zenbakia 16 microSD txartela 10 moduak 20**

#### **N**

**nabigatzailea 29 Nokia Care 9 Nokia PC Suite 8**

#### **O**

**ohiko bidea erabilita testua idaztea 15 operadorearen menua 24**

#### **P**

**pantaila 20 pasahitza 8 piezak 12 PINa 8 posta elektronikoa 17**

**38**

#### **S**

**sarbide-kodeak 8 segurtasun-kodea 8 seinaleak 20 SIM txartela 13 SIM txartela 9**

#### **T**

**teklak 12 teklatua blokeatzea 13 teklatua blokeatzea 13 testu prediktiboarekin idaztea 15 testua idatzi 14 testua idazteko moduak 14**

#### **W**

**weba 29**

#### **Z**

**zenbakizko modua 14**

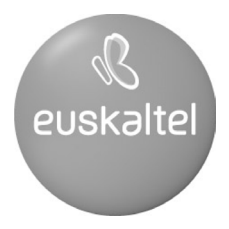

2008ko Kudeaketaren Kalitatearen<br>Urrezko Q saria

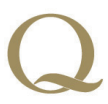

Q Oro Premio a la Calidad de<br>Gestión 2008